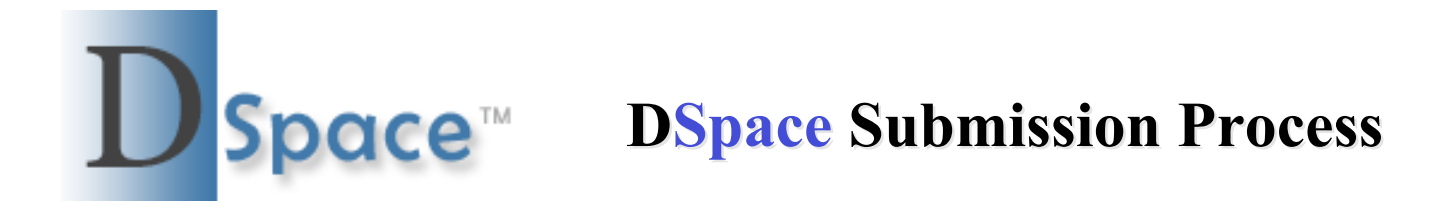

- Go to http://dspace.library.cornell.edu
- To Submit to a collection, you must be registered with **DSpace**.
- If not registered, please contact us at dspace-admin-l@cornell.edu
- You have 2 options:
	- Standard Submission
	- Quick Submit

## **DSpace Home Page**

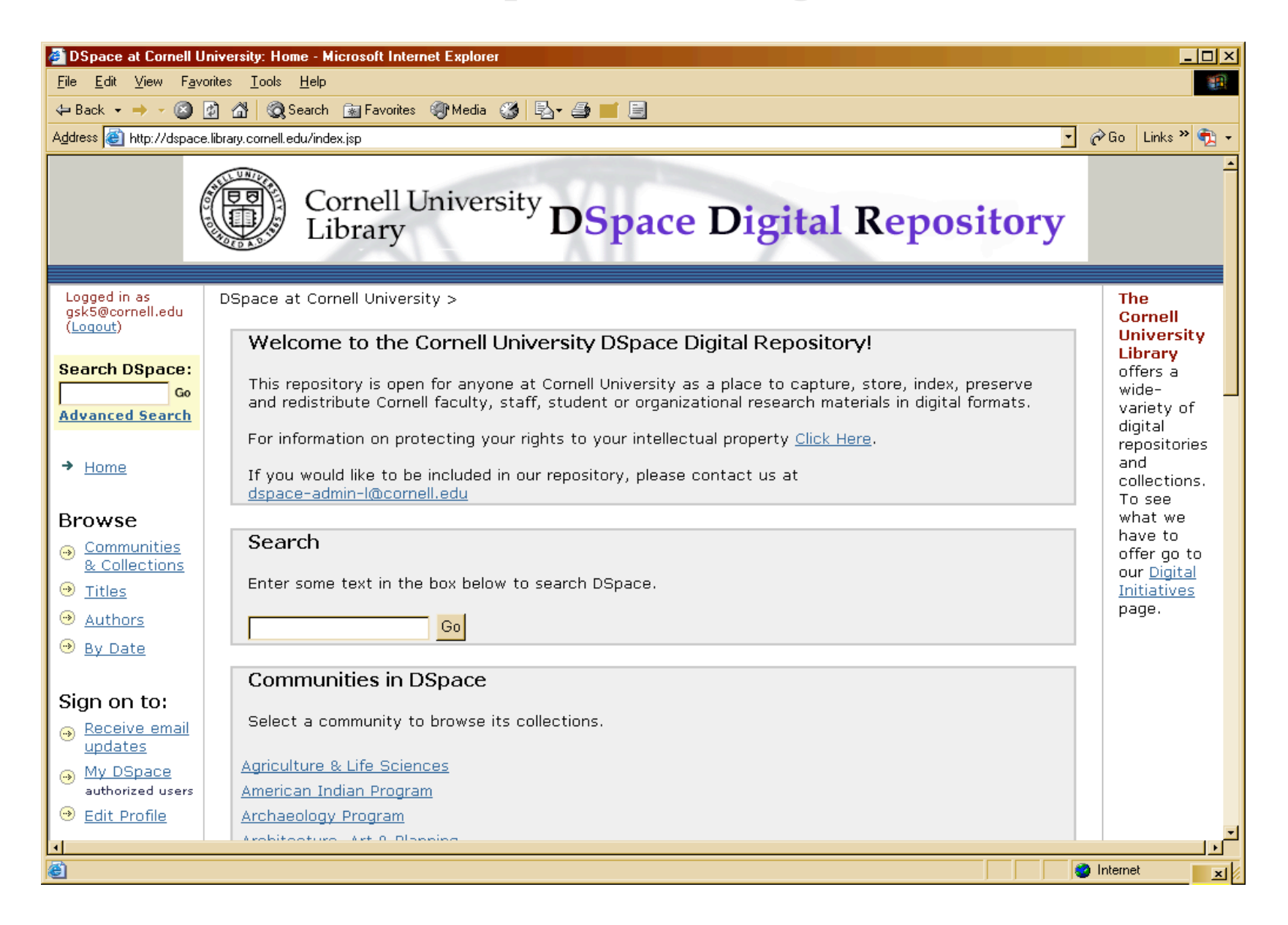

### **DSpace Home Page**

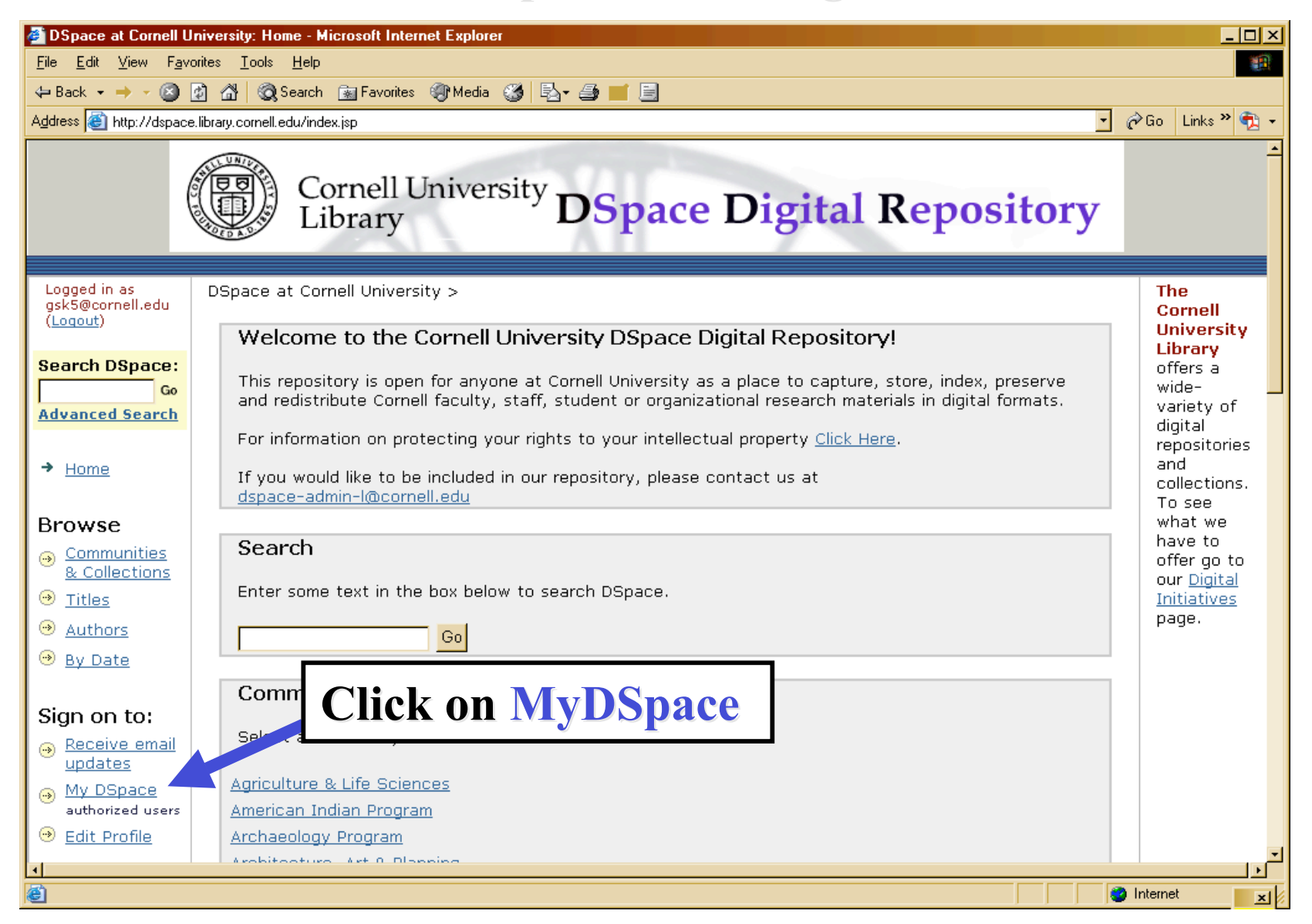

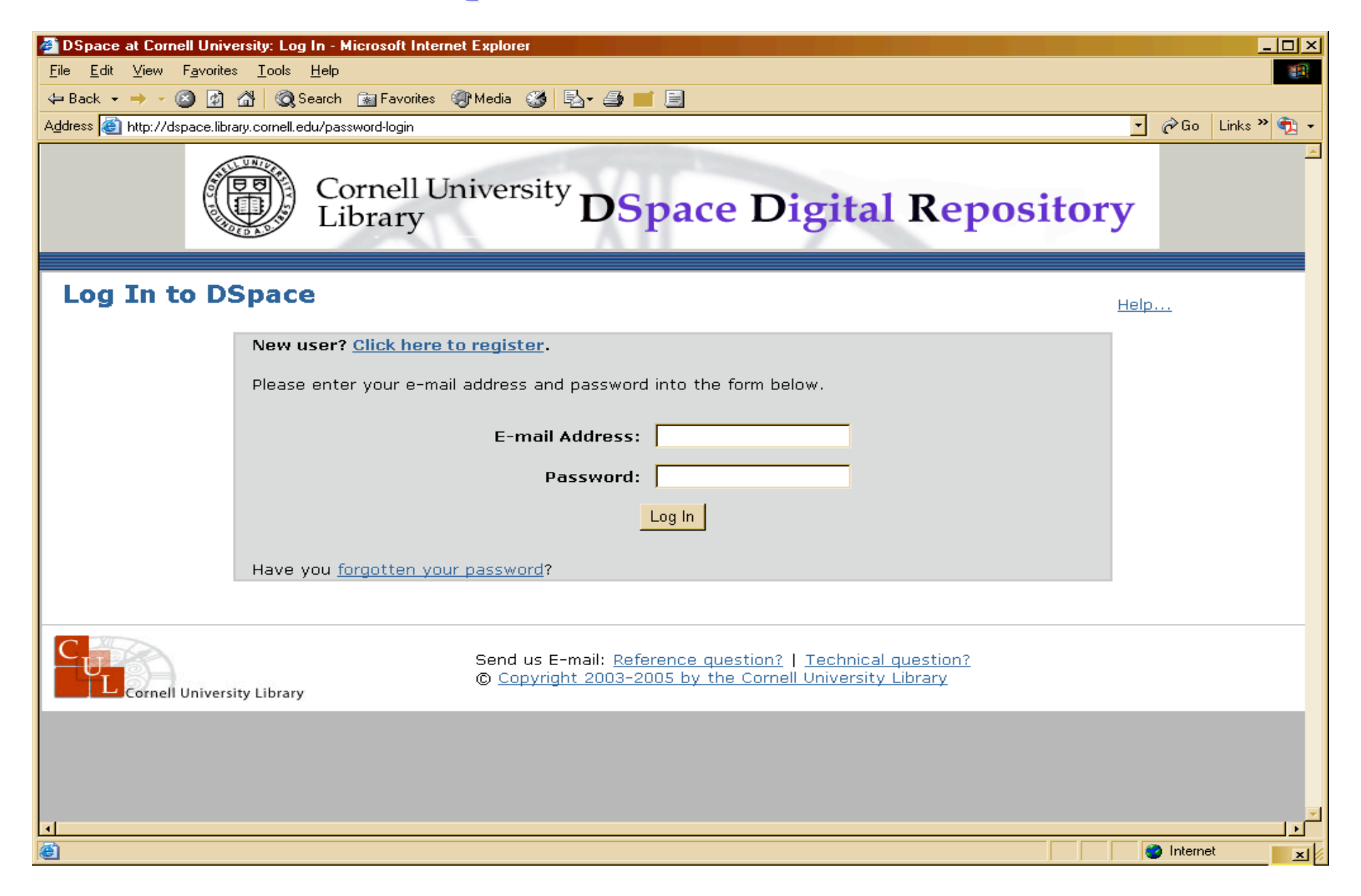

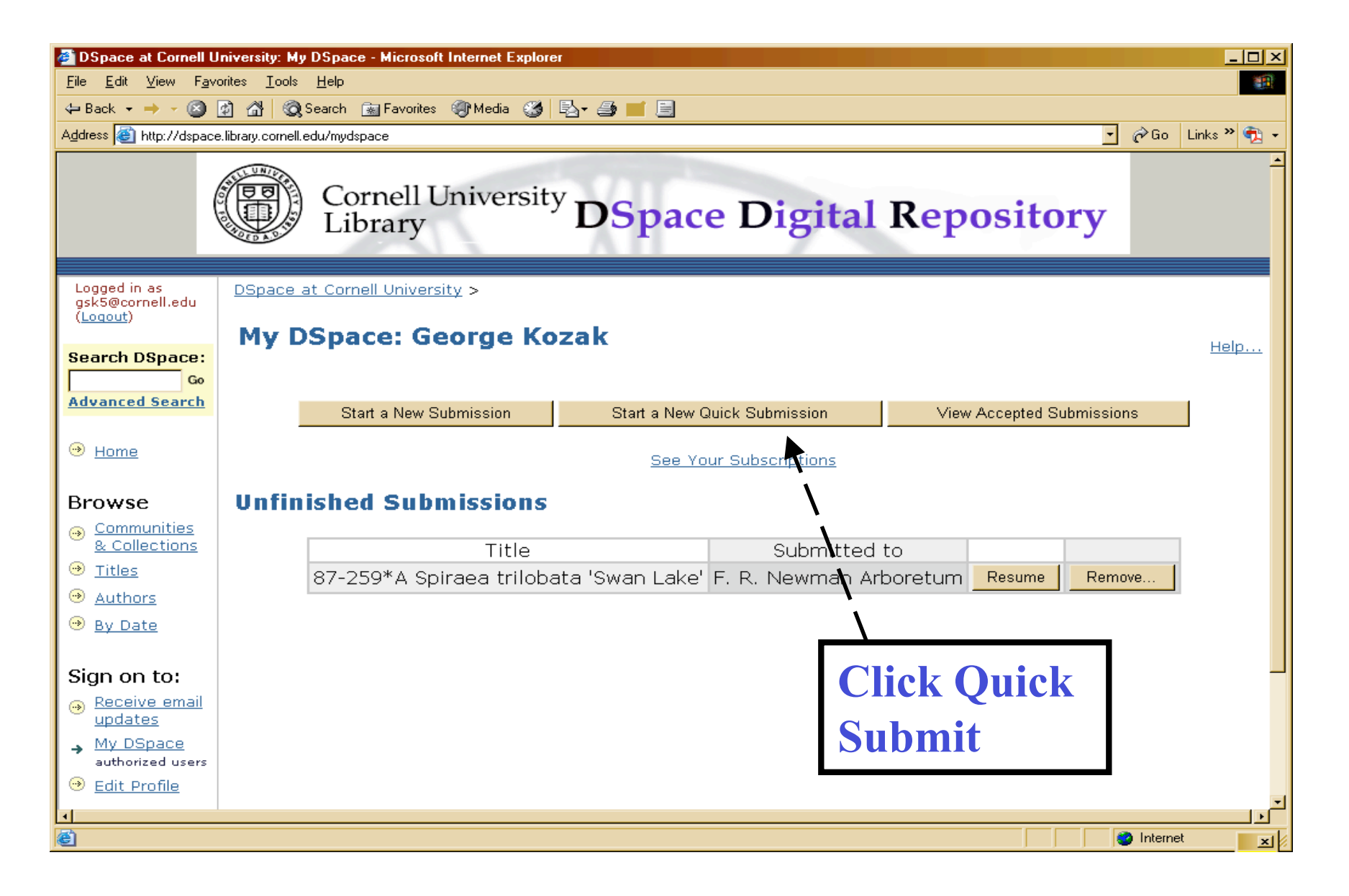

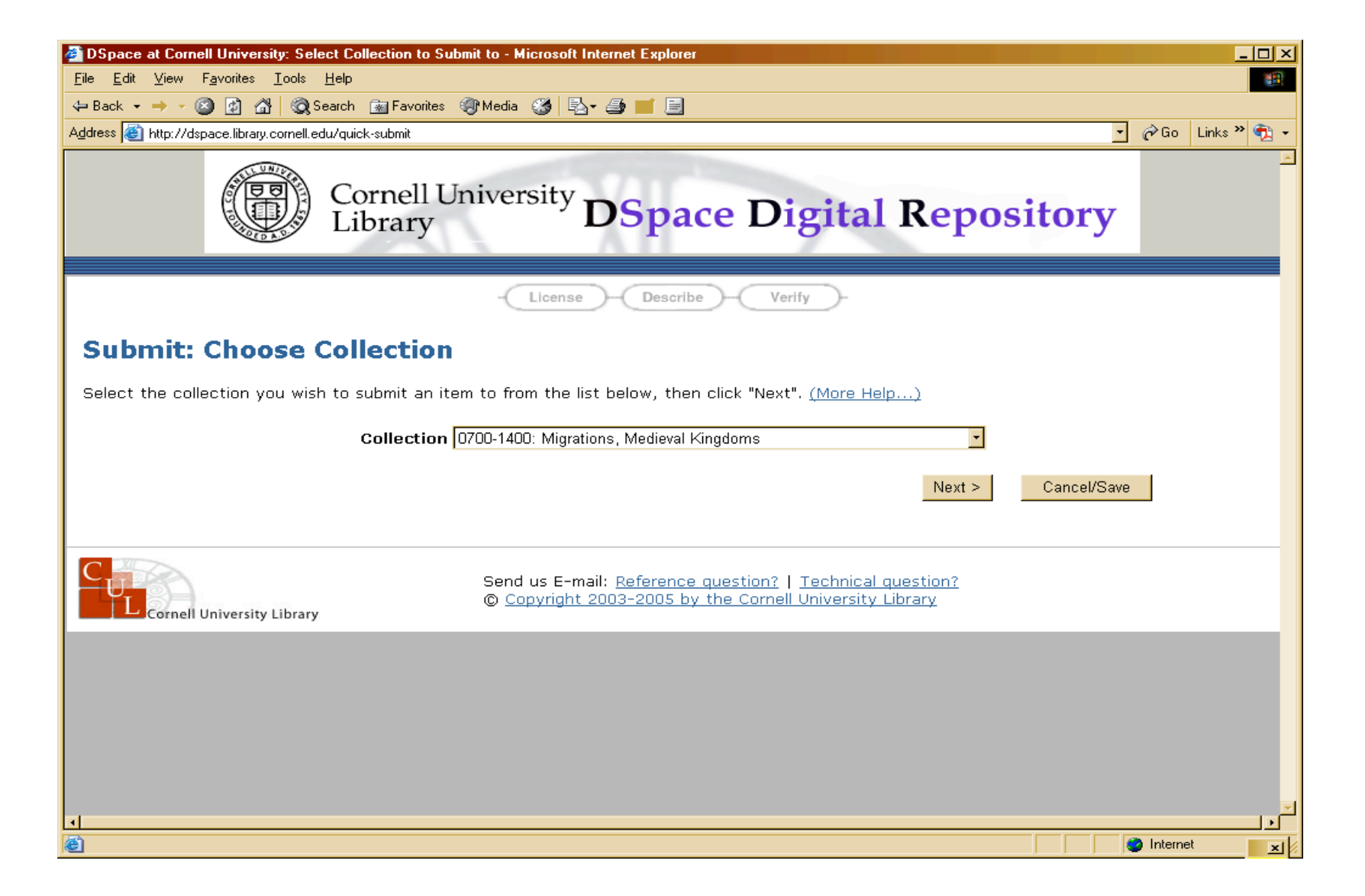

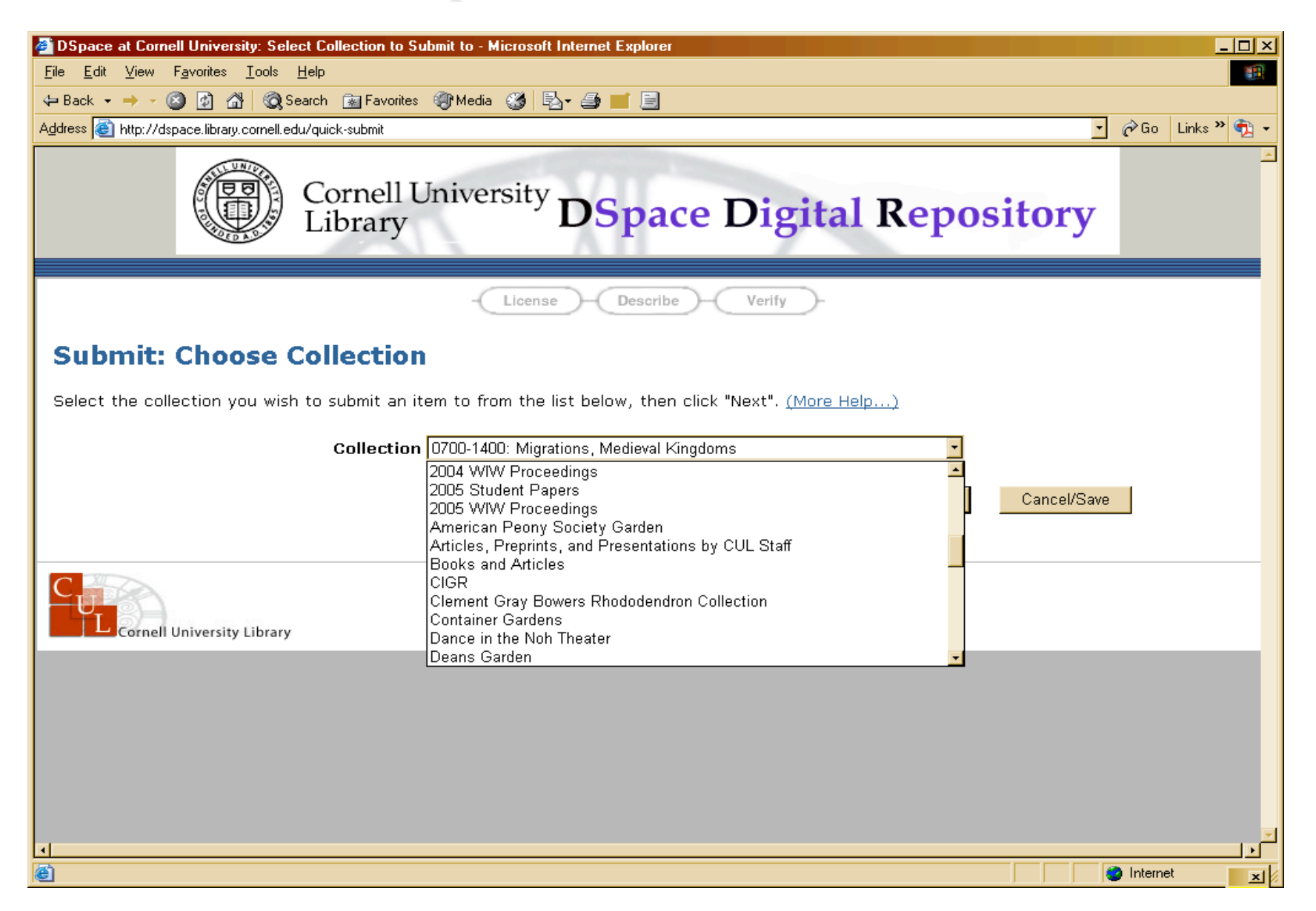

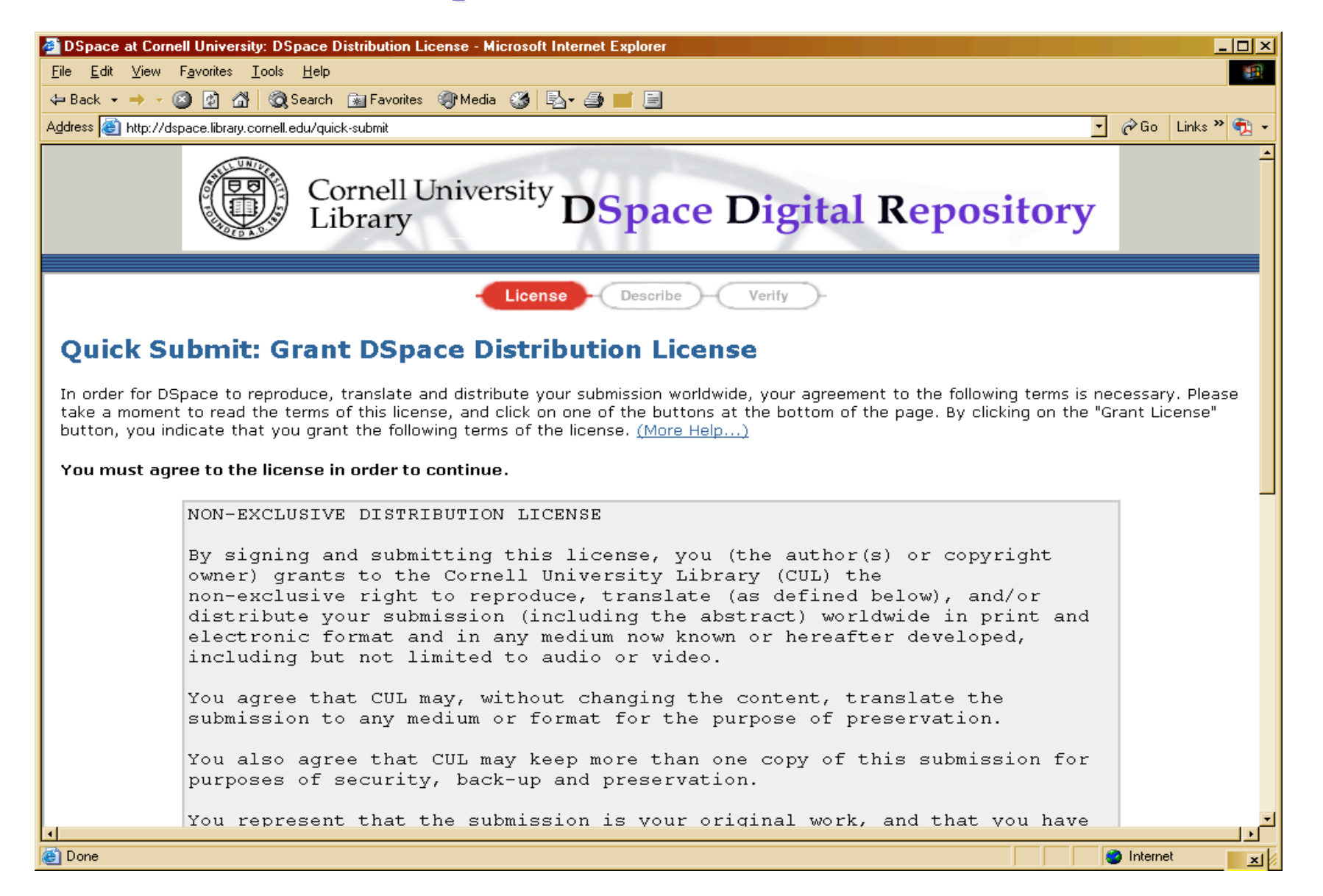

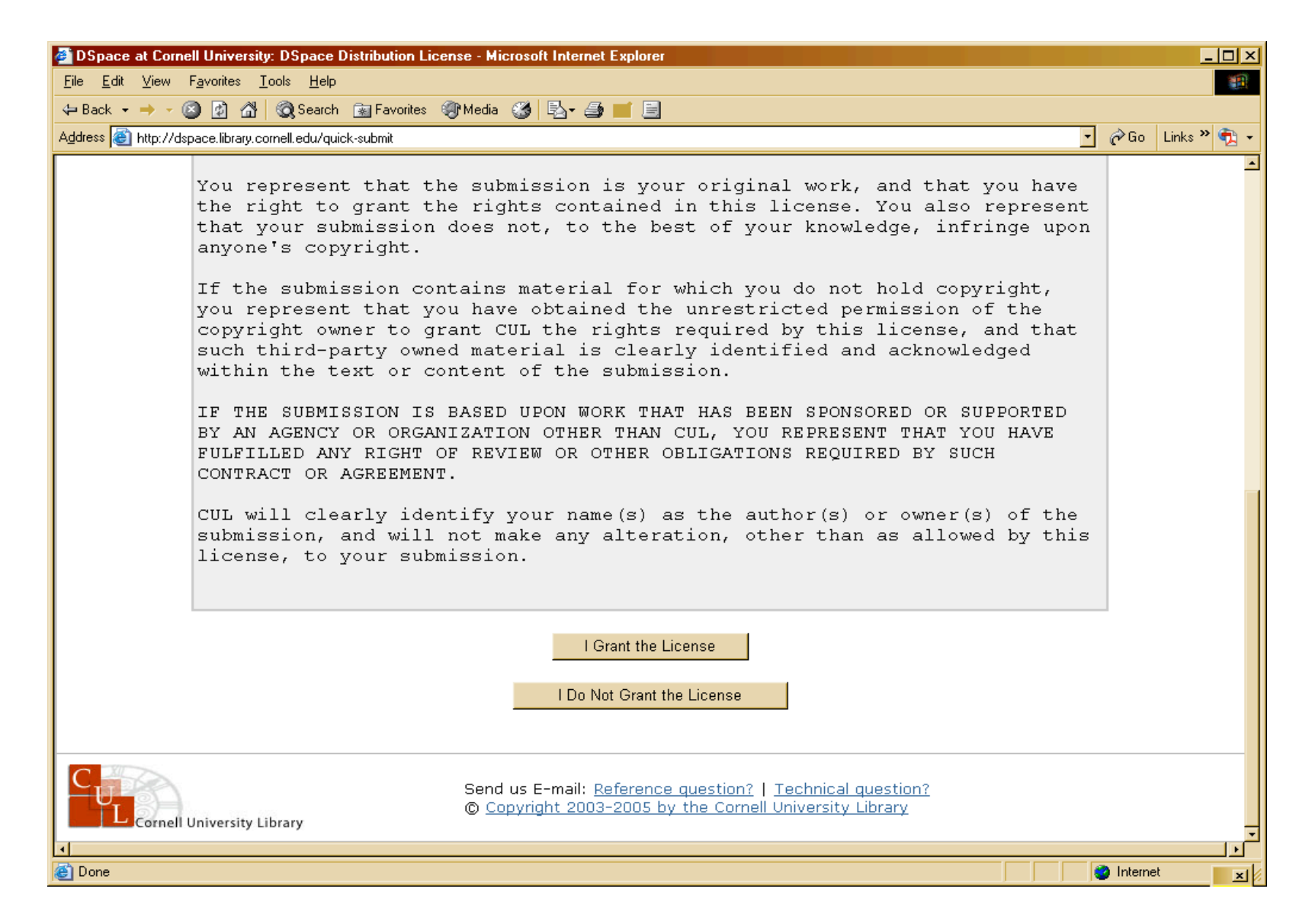

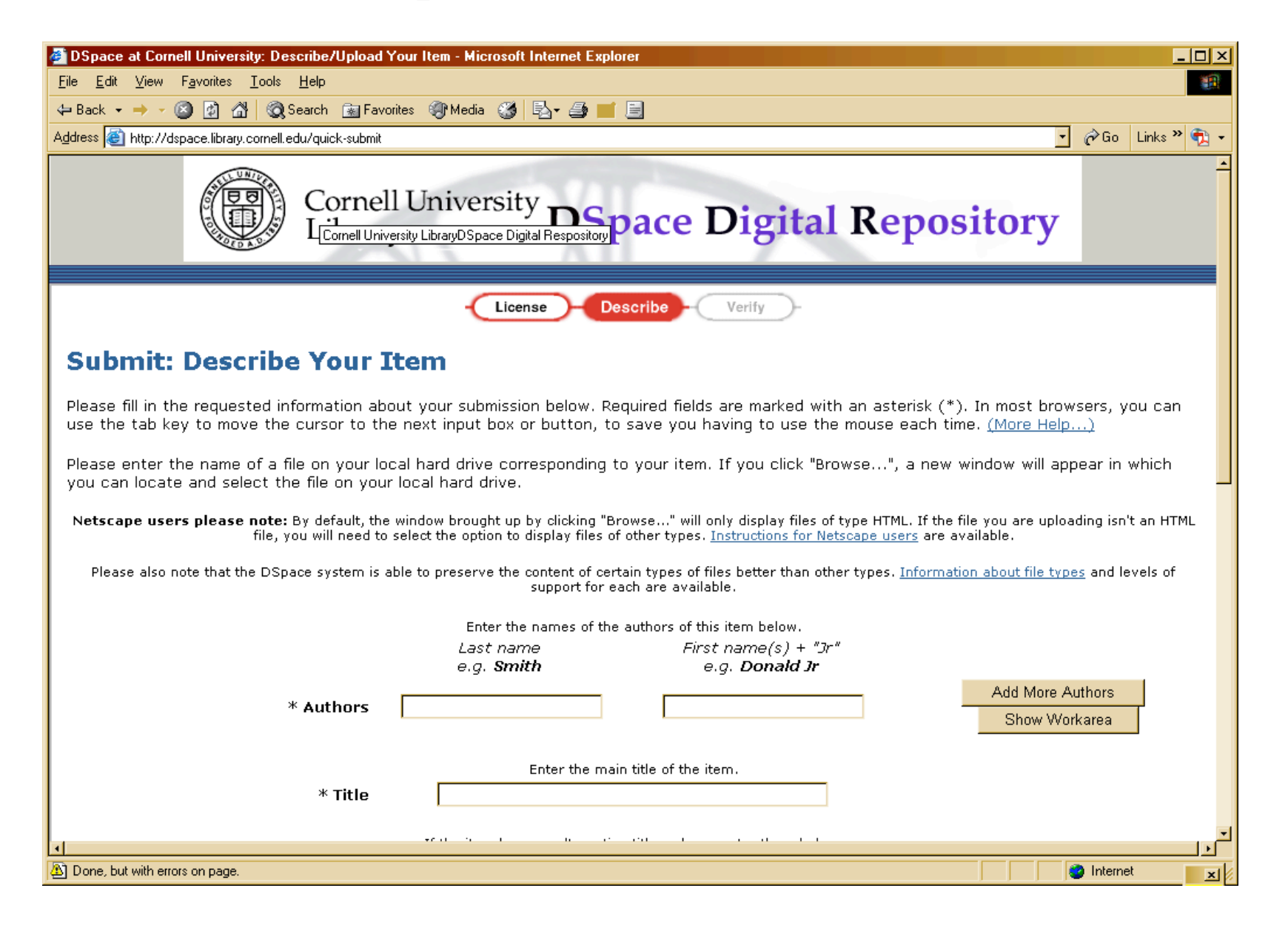

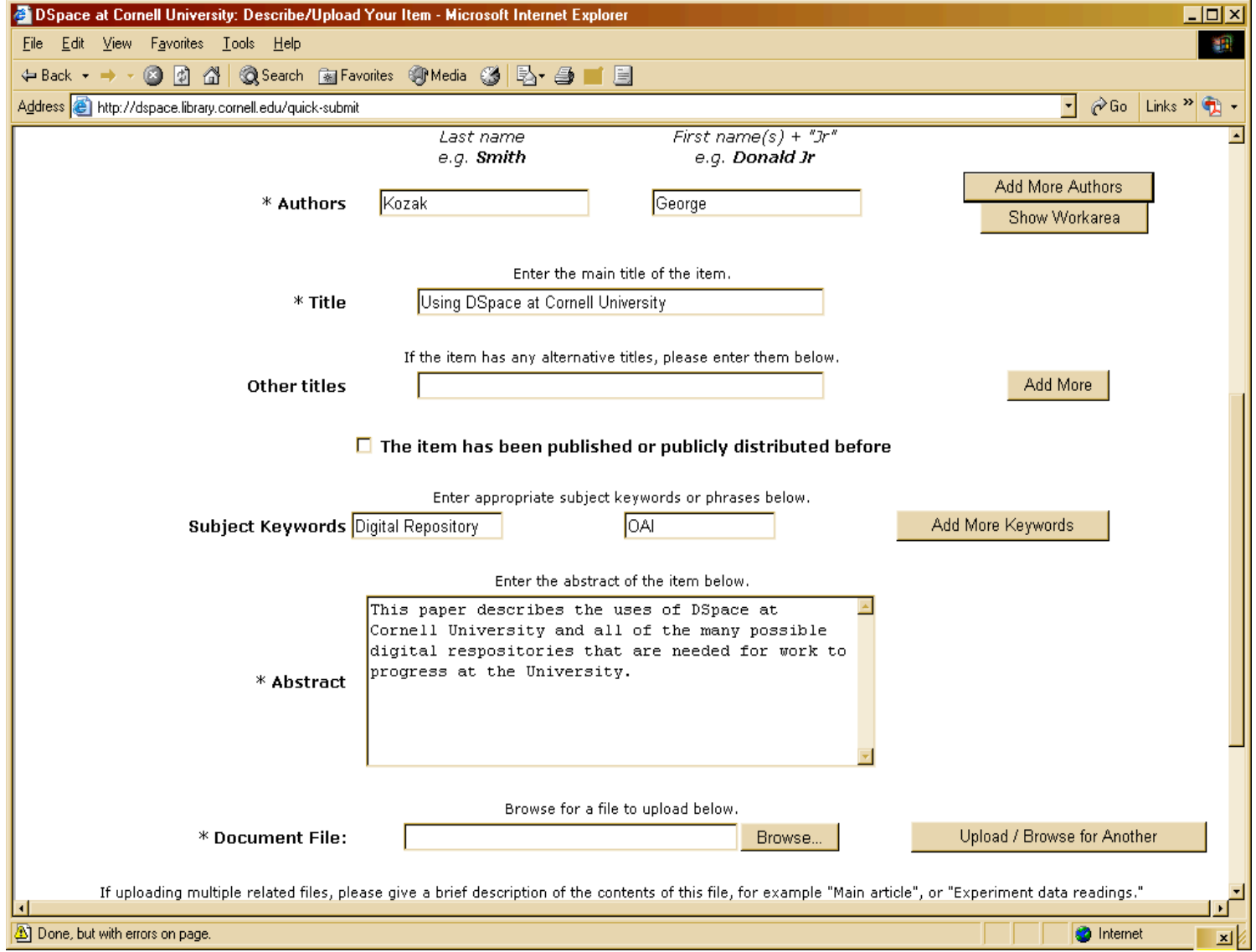

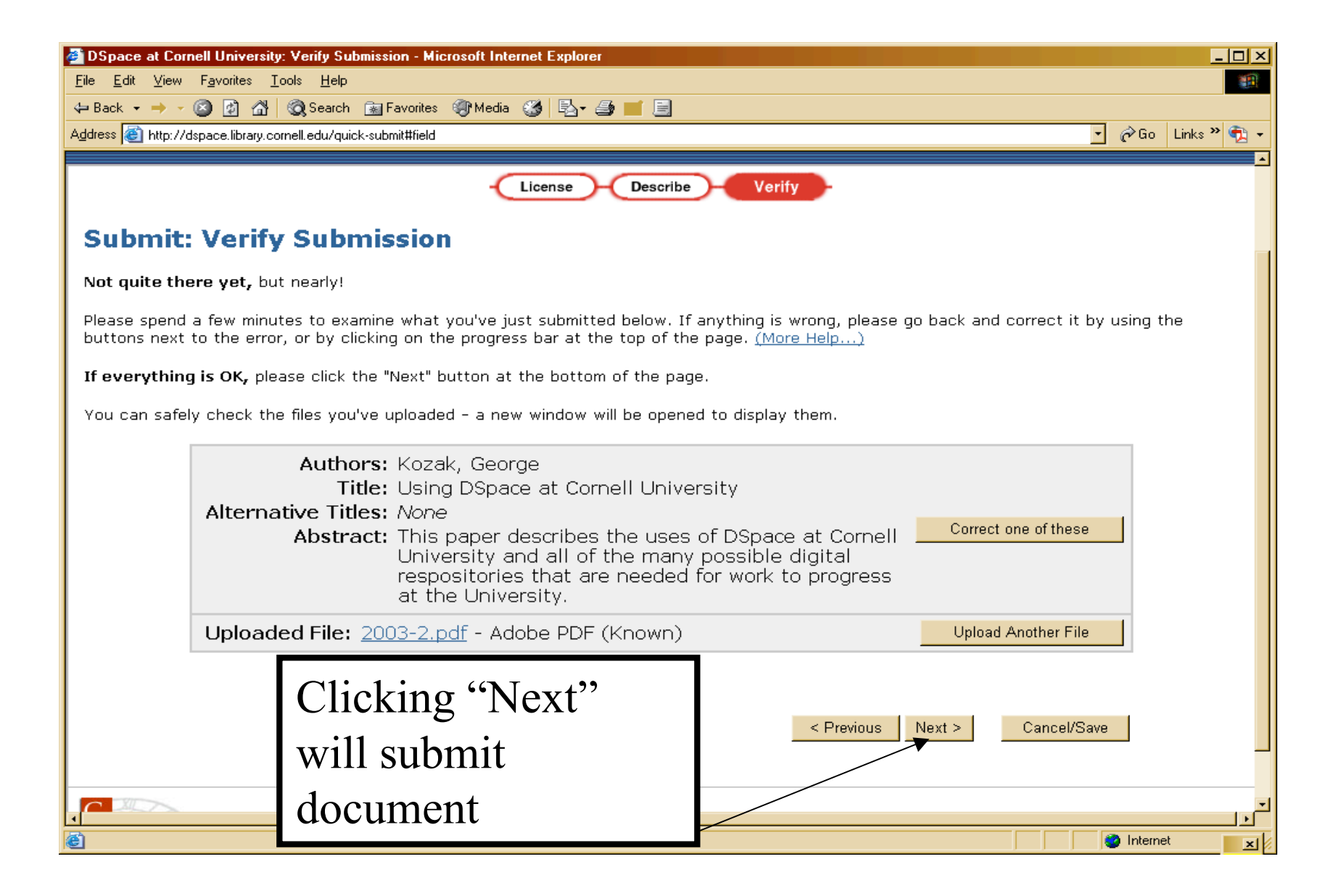

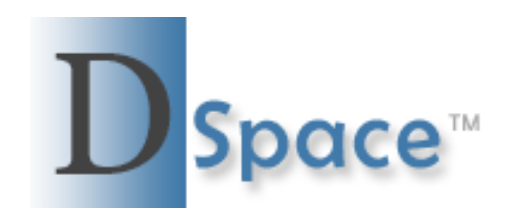

To: gsk5@cornell.edu Subject: DSpace: Submission Approved and Archived

You submitted: Using DSpace at Cornell University

To collection: Articles, Preprints, and Presentations of CUL Staff

Your submission has been accepted and archived in DSpace, and it has been assigned the following identifier: http://hdl.handle.net/1813/1164

Please use this identifier when citing your submission.

If your submission is a thesis or dissertation, it must be printed by CBS Digital Services. IMPORTANT!!! - PLEASE FOLLOW THE INSTRUCTIONS BELOW TO INSURE TIMELY PRINTING OF YOUR THESIS/DISSERTATION. FAILURE TO FOLLOW THE INSTRUCTIONS MAY CAUSE A DELAY IN PROCESSING YOUR THESIS OR DISSERTATION AND ULTIMATELY IN RECEIVING YOUR DEGREE ON **TIME** 

CBS Digital Services is the only approved printer for the graduate school theses and dissertations DSpace project.

Here is how you print your thesis or dissertation now that it has been approved:

After Submitting you will be notified by e-mail of your submission's acceptance